editiones presents:

## Common eXist-db / TEI Publisher

# Deployment Scenarios

by Olaf Schreck and Lars Windauer

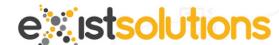

sponsored by

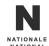

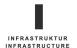

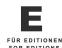

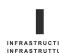

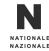

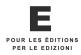

#### Common eXist-db / TEI-Publisher Deployment Scenarios - Workshop Overview

- Rough overview of eXist-db / TEI-Publisher
- Deployment of eXist-db / TEI-Publisher for
  - Editors
  - Developers
  - System Administrators
- Differentiation
  - This workshop can't cover all possible deployment scenarios of eXist-db / TEI-Publisher thus
     we will concentrate on the ones which are most common from our perspective.

e stdb

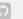

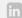

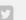

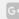

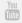

## Vitamins for your Applications

Try the all-in-one solution for application building.

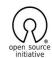

eXist-db is Open Source Software licensed under the LGPL

Download eXist-db

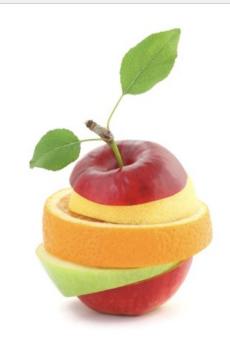

## Common eXist-db / TEI-Publisher Deployment Scenarios - eXist-db

- Open Source XML database and more
- Runs on any system Java runs on (Linux, Unix, MacOS, Windows)
- Minimal Prerequisites
  - Java (min. Version 8)
  - 200Mb disk space
  - o 512Mb RAM

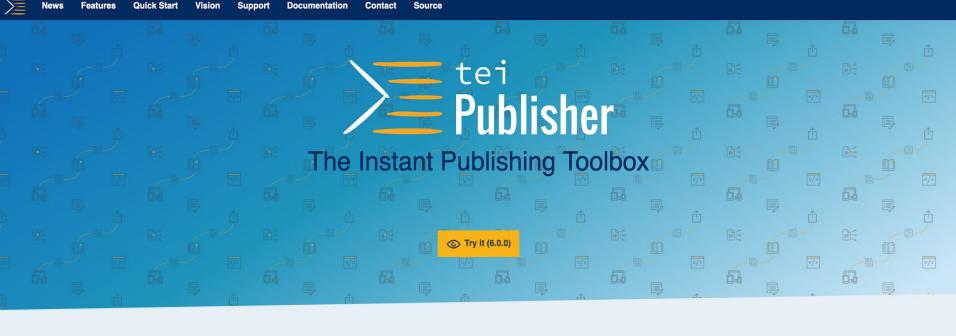

## Featured Demos

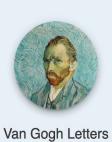

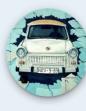

When the Wall Came Down

- Open Source <u>Instant Publishing Toolbox</u>
- based on Open Source and Open Standards
  - mainly written in <u>W3C XQuery</u> and <u>W3C Web Components</u>
- requires eXist-db XML database
  - TEI Publisher 6 requires minimum eXist-db 5.0.0

## eXist-db / TEI Publisher for Editors o sole Mio 1. Ia belle chose qu'un soleil d'aurore Jetalt au jou l'éveil de sa humère Un frisson passe sur la terre entière. La belle chose qu'un soleil d'aurore. Refrain Mais sur mon rève plus radieux Mais sur mon rève plus radieux Liu zofeil teate die Jaime mienz Sa flamme est sur la levre Et sa claré brille en tes yeax. 2. La belle chose qu'un Par les midis d'ét Des senteurs ch La belle chose 3. La belle chose Jetani l'adicu di TOLLITE HOSTIA caeli et cyrifiet ferra a Photo by Clément Falize on Unsplash

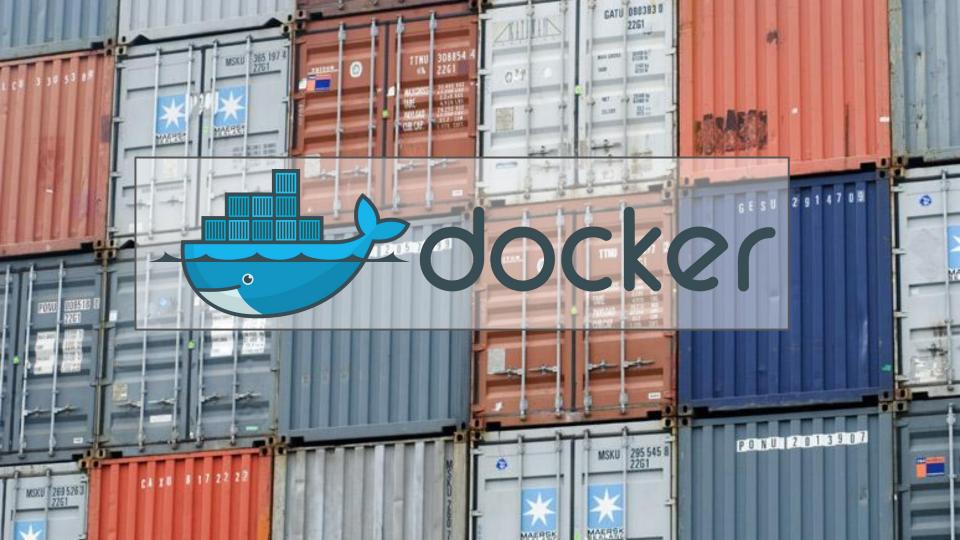

#### Common eXist-db / TEI-Publisher Deployment Scenarios - Editors - Docker

- <u>Docker</u>: the easiest way to run eXist-db / TEI Publisher
- <u>Download</u>, install and run <u>Docker</u>

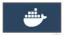

- Download TEI Publisher docker image
  - o docker pull existdb/teipublisher:latest
- Initial Startup of the TEI Publisher docker image
- docker run -p 8081:8080 -p 8444:8443 -v exist-data:/exist-data --name teipublisher existdb/teipublisher:latest
- open <a href="http://localhost:8081/exist/apps/tei-publisher/">http://localhost:8081/exist/apps/tei-publisher/</a> in your Browser

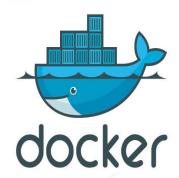

#### Common eXist-db / TEI-Publisher Deployment Scenarios - Editors - Docker

- docker stop teipublisher | stop the container
- docker start teipublisher | start the container
- docker logs teipublisher | show exist.log
- docker container ps -a | Lists all running and stopped containers
- docker cp teipublisher:/exist-data . | Copy the contents of the database data volume to the current directory (.) on local disk
- More information about TEI Publisher Docker images and <u>list of available TEI</u>
   Publisher images.

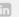

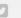

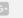

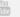

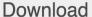

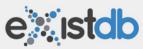

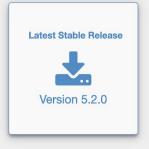

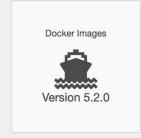

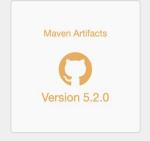

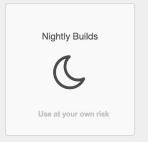

All versions of eXist-db are Open Source and may be used in academic, non-commercial and commercial applications.

#### Community

If you'd like to contribute, ask questions or are looking for the sourcecode please see our github page for details.

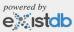

#### Common eXist-db / TEI-Publisher Deployment Scenarios - Editors - install eXist-db

- Download eXist-db release
  - MacOS: .dmg
  - Windows: -win.zip
  - All operating systems (OS): .jar
- Double-Click or run in console
  - o java -jar exist-installer-5.2.0.jar
- Follow the installation instructions

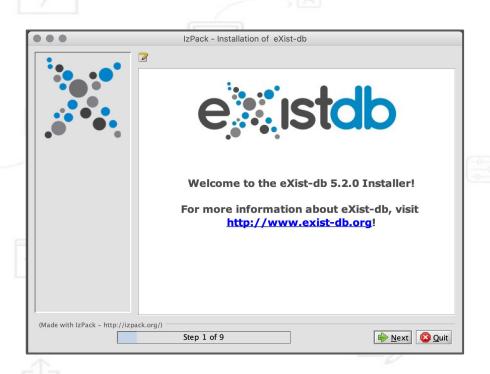

#### Common eXist-db / TEI-Publisher Deployment Scenarios - Editors - install TEI Publisher

- Startup eXist-db
  - Windows,Linux: use the eXist-db start menu item or desktop icon
  - Mac OS, double-click the eXist-db.app icon inside the folder in which eXist-db is installed.
  - O Alternative 1 for all OS: step into eXist-db installation directory and either
    - double-click on start.jar or
    - call "java -jar start.jar" on a command line.
  - o Alternative 2 for all OS: step into eXist-db installation directory and in the command line run
    - bin/launcher.sh (Linux, Mac OS)
    - bin\launcher.bat (Windows)
- open <a href="http://localhost:8080/exist/apps/dashboard/admin#/packagemanager">http://localhost:8080/exist/apps/dashboard/admin#/packagemanager</a>
- Click on the "Available" tab, scroll to "TEI Publisher" and click on the arrow down symbol.
- open <a href="http://localhost:8081/exist/apps/tei-publisher/">http://localhost:8081/exist/apps/tei-publisher/</a>

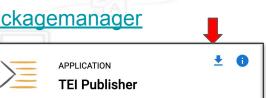

Version 6.0.0

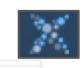

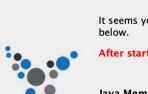

eXist-db Configuration

It seems you are starting eXist-db for the first time. Please configure your memory settings

After startup, use dashboard or Java client to set a password for admin (empty by default).

#### Java Memory

Memory usage: 102 free/3641 max mb

Memory settings only become effective after Min Memory

restart and only apply when eXist-db is started Max Memory 2.048 🗘 via the system tray launcher.

#### Caches

Total cache size should not exceed 1/3 of max General Cache memory unless you have more than 2GB available. Collection Cache 64 🗘 These sizes are in megabytes.

#### **Data Directory**

Changing the data directory will create an empty Select plication Support/org.exist database in the new location (unless there's already data in it).

#### **Jetty Ports**

Set the ports used by the integrated web server. **HTTP Port** Please make sure those ports are not used by SSL Port 8443 🗘 other processes.

Save

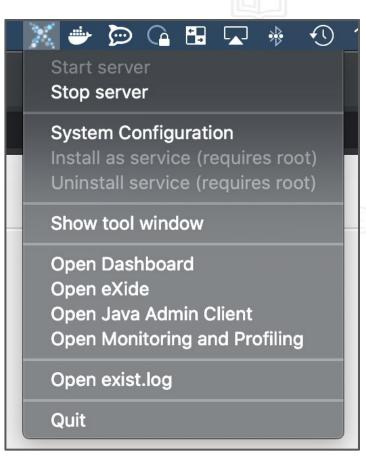

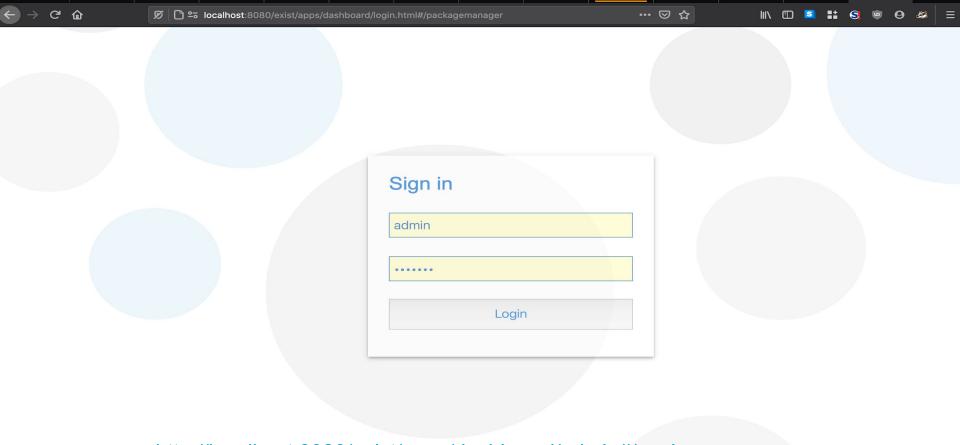

http://localhost:8080/exist/apps/dashboard/admin#/packagemanager

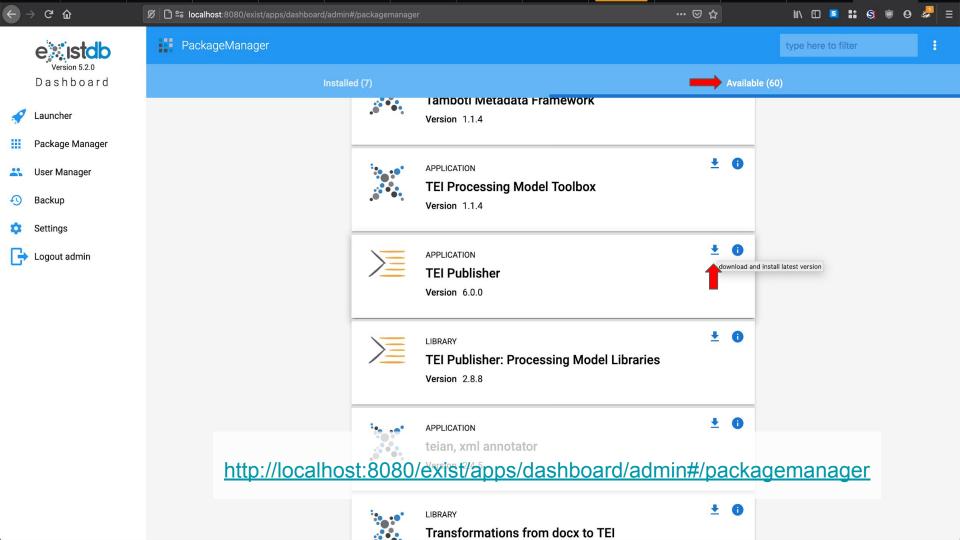

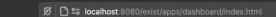

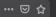

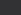

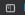

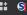

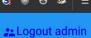

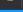

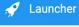

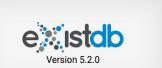

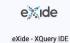

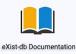

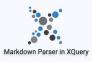

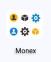

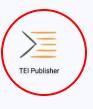

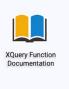

http://localhost:8080/exist/apps/dashboard/

#### TEI Publisher The Instant Publishing Toolbox

Diese Anwendung dient vorrangig zum Experimentieren mit verschiedenen Dokumenten und deren Transformationen über das TEI Processing Model. Es können eigene Dateien hochgeladen und neue ODDs erstellt werden.

Anmelden zum Hochladen eigener Dateien oder Zugriff auf administrative Funktionen (Standardnutzer: 'tei-demo', Passwort: 'demo').

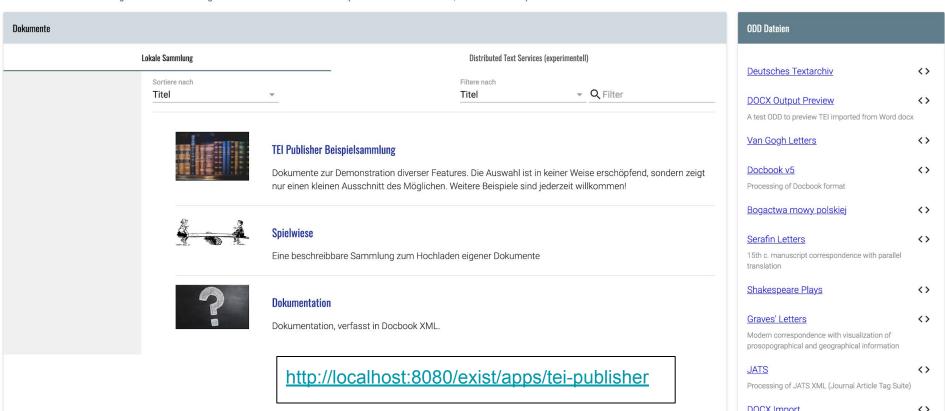

#### Common eXist-db / TEI-Publisher Deployment Scenarios - Editors - eXist-db

- Further options to install and run eXist-db
  - <u>eXist-db Homebrew Formulae</u> on Mac OS
    - brew cask install exist-db

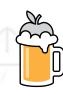

- Advanced Installation
  - Headless Installation
  - running eXist-db as a service
  - see <a href="https://exist-db.org/exist/apps/doc/advanced-installation">https://exist-db.org/exist/apps/doc/advanced-installation</a>
- Nightly Builds Use at your own risk

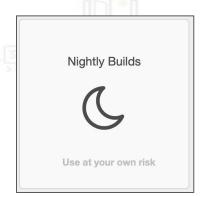

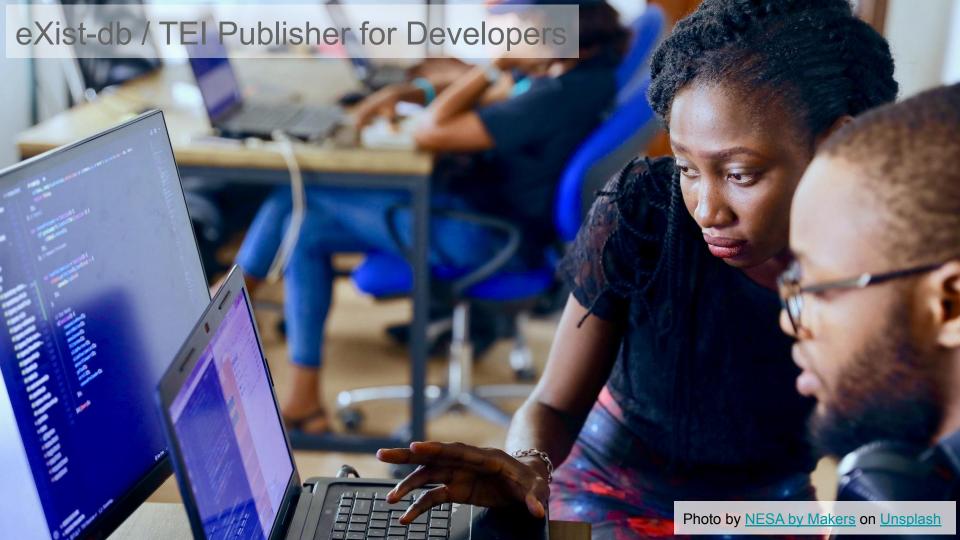

## Common eXist-db / TEI-Publisher Deployment Scenarios - Developers

- eXist-db / TEI Publisher are both constantly being further developed
- Example 1: Feature "Facets based document filtering"
  - o developed for and introduced with TEI Publisher 5 in August 2019
  - Required eXist-db 5.0.0 RC8 or newer
- Example 2: Known eXist-db / TEI Publisher issue gets fixed but there is no new release available yet

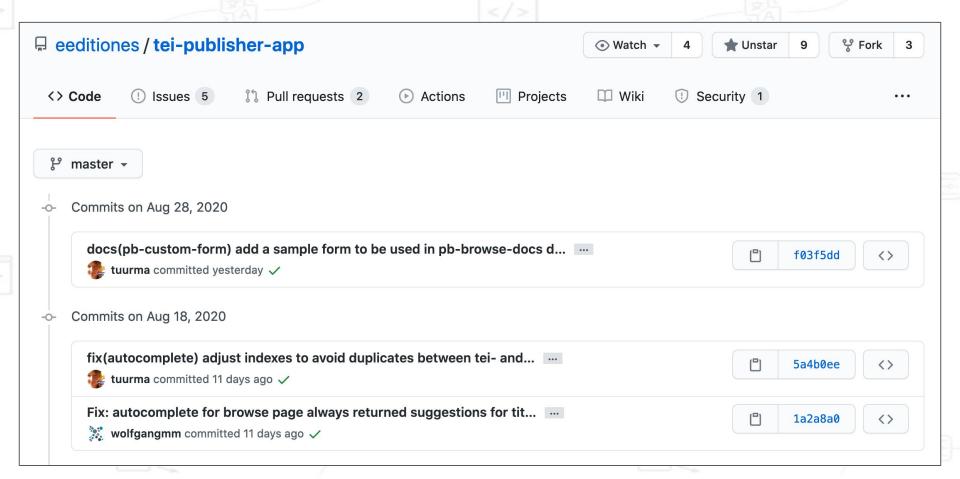

- **Prerequisites** 

  - Java
  - **Apache Ant**

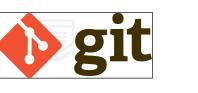

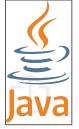

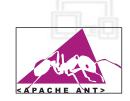

- open console
  - git clone <a href="https://github.com/eeditiones/tei-publisher-app.git">https://github.com/eeditiones/tei-publisher-app.git</a>
  - step into cloned tei-publisher-app folder and run: ant
- open eXist-db packagemanager, click "Upload" and select \$tei-publisher-app/build/tei-publisher-6.0.0.xar

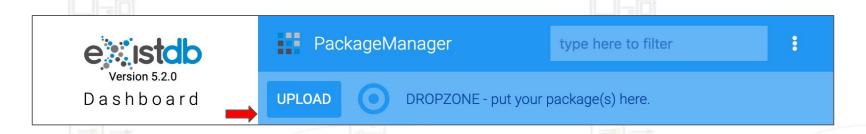

```
Last login: Sat Sep 5 14:44:20 on ttys003
→ workspace git clone https://github.com/eeditiones/tei-publisher-app.git
Cloning into 'tei-publisher-app'...
remote: Enumerating objects: 160, done.
remote: Counting objects: 100% (160/160), done.
remote: Compressing objects: 100% (58/58), done.
remote: Total 19515 (delta 107), reused 148 (delta 102), pack-reused 19355
Receiving objects: 100% (19515/19515), 91.11 MiB | 4.64 MiB/s, done.
Resolving deltas: 100% (13044/13044), done.
→ workspace cd tei-publisher-app
→ tei-publisher-app git:(master) ant
Buildfile: /Users/windauer/workspace/tei-publisher-app/build.xml
xar:
    [mkdir] Created dir: /Users/windauer/workspace/tei-publisher-app/build
     [zip] Building zip: /Users/windauer/workspace/tei-publisher-app/build/tei-publisher-6.0.0.xar
all:
BUILD SUCCESSFUL
Total time: 1 second
 tei-publisher-app git:(master) ls -l build/
total 52016
-rw-r--r-- 1 windauer staff 25752968 Sep 5 14:57 tei-publisher-6.0.0.xar
 tei-publisher-app git:(master)
```

- TEI Publisher requires <u>pb-components</u> package which is loaded from an external server (CDN).
- Use self-hosted pb-components to run TEI Publisher offline or to use not yet released versions of it. You will need Node.js.
- In tei-publisher-app
  - o check path to npm in build.properties.xml
  - edit the dependencies section of package.json to include the desired version of the `pb-components` library
  - o run npm install to install dependencies
  - edit modules/config.xqm and change the variable `\$config:webcomponents` to 'local'
  - o run Apache ant xar-local
  - o deploy created .xar file via eXist-db Packagemanager

```
npm=/usr/local/bin/npm
```

```
"dependencies": {
   "@teipublisher/pb-components": "^0.9.37"
}
```

```
declare variable $config:webcomponents := "local";
```

```
tei-publisher-app git:(master) ant xar-local
Buildfile: /Users/windauer/workspace/tei-publisher-app/build.xml
npm.install:
     [echo]
     [echo] > @vaadin/vaadin-usage-statistics@2.1.0 postinstall /Users/windauer/workspace/tei-publisher-app/node_modules/@vaadin/vaadin-usage-statistics
     [echo] > node check.js
     [echo]
     [echo]
                Vaadin collects development time usage statistics to improve this product. To opt-out, either run:
     [echo]
     [echo]
                npm explore @vaadin/vaadin-usage-statistics -- npm run disable
                to store disable statistics for the machine, or add
     [echo]
                "vaadin": { "disableUsageStatistics": true }
     [echo]
                to the project package.json and re-run npm install to disable statistics for the project.
     [echo]
     [echo]
     [echo]
                For more details, see https://github.com/vaadin/vaadin-usage-statistics
     [echo]
     [echo] added 101 packages from 910 contributors and audited 101 packages in 3.264s
     [echo]
     [echo] 2 packages are looking for funding
             run `npm fund` for details
     [echo]
     [echo]
     [echo] found 0 vulnerabilities
prepare:
     [copy] Copying 11 files to /Users/windauer/workspace/tei-publisher-app/resources/scripts
     [copy] Copying 1 file to /Users/windauer/workspace/tei-publisher-app/resources/css/leaflet
     [copy] Copying 5 files to /Users/windauer/workspace/tei-publisher-app/resources/images/leaflet
     [copy] Copying 40 files to /Users/windauer/workspace/tei-publisher-app/resources/images/openseadragon
     [copy] Copying 1 file to /Users/windauer/workspace/tei-publisher-app/resources/lib
     [copy] Copying 8 files to /Users/windauer/workspace/tei-publisher-app/resources/css/prismjs
     [copy] Copying 24 files to /Users/windauer/workspace/tei-publisher-app/resources/i18n/common
xar:
      [zip] Building zip: /Users/windauer/workspace/tei-publisher-app/build/tei-publisher-6.0.0.xar
xar-local:
BUILD SUCCESSFUL
Total time: 6 seconds
```

#### Common eXist-db / TEI-Publisher Deployment Scenarios - Developers: eXist-db from source

- **Prerequisites** 

  - **Apache Maven**

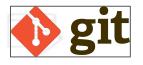

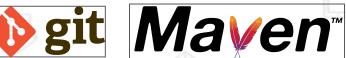

- **Building eXist-db from Source** 
  - git clone https://github.com/eXist-db/exist.git
  - cd exist
  - git checkout master
  - mvn -DskipTests package
  - creates various artifacts
    - compiled eXist-db version in exist-distribution/target
    - eXist-db installer in exist-installer/target
- More Build Options

#### Common eXist-db / TEI-Publisher Deployment Scenarios - Developers: eXist-db from source

- Content of \$EXIST\_HOME/exist-distribution/target
  - eXist-db-5.3.0-SNAPSHOT.dmg Apple Disk Image
  - exist-distribution-5.3.0-SNAPSHOT-dir unpacked eXist-db
  - exist-distribution-5.3.0-SNAPSHOT-unix.tar.bz2 Unix / Linux Package
  - exist-distribution-5.3.0-SNAPSHOT-win.zip Zipped for Windows
  - exist-distribution-5.3.0-SNAPSHOT.app MacOS Application
- further resources in the exist-distribution folder that can be ignored: archive-tmp,
   dependency-maven-plugin-markers, expath-pkgs

```
eXistdb-dev git:(develop) ls -l exist-distribution/target
total 1073872
-rw-r--r--0 1 windauer staff
                               177565351 Sep 5 15:42 eXist-db-5.3.0-SNAPSHOT.dmg
drwxr-xr-x 10 windauer
                                     320 Sep 5 15:41 exist-distribution-5.3.0-SNAPSHOT-dir
                        staff
-rw-r--r-- 1 windauer staff
                               175797201 Sep 5 15:42 exist-distribution-5.3.0-SNAPSHOT-unix.tar.bz2
           1 windauer staff
                               176043100 Sep 5 15:42 exist-distribution-5.3.0-SNAPSHOT-win.zip
-rw-r--r--
            3 windauer
                                             5 15:41 exist-distribution-5.3.0-SNAPSHOT.app
drwxr-xr-x
                        staff
                                      96 Sep
```

#### Common eXist-db / TEI-Publisher Deployment Scenarios - Developers: eXist-db Branches

- Main eXist-db Git Branches
  - o develop the default Github branch, contains bug fixes and features of the next release
  - master Releases branch

```
commit 3030a5725d295640aacf487b68d6a60f32119b67 (HEAD -> develop, upstream/develop, upstream/HEAD, origin/develop)
Merge: 5a0bf95870 ffa2003be9
Author: Adam Retter <adam.retter@googlemail.com>
Date: Wed Sep 2 12:44:05 2020 +0200

Merge pull request #3517 from eXist-db/dependabot/maven/commons-codec-commons-codec-1.15

Bump commons-codec from 1.14 to 1.15
```

```
commit c58d04ec45de50e7738489dee072fcc863dc8b1b (HEAD -> master, tag: eXist-5.2.0, upstream/master, origin/master)
Author: Adam Retter <adam.retter@googlemail.com>
Date: Thu Jan 23 13:36:09 2020 +0100

[maven-release-plugin] prepare release eXist-5.2.0
```

#### Common eXist-db / TEI-Publisher Deployment Scenarios - Developers: eXist-db Forks

Bug fixes and new features are developed in forks

ᄬ wolfgangmm / exist

forked from eXist-db/exist

- Example: Lucene-Facets
  - o add another <u>git remote</u> in your eXist-db clone
    - git remote add wolfgang git@github.com:wolfgangmm/exist.git
  - o git fetch --all to fetch all available branches
  - o git checkout -b <name> <remote>/<br/>branch>
    - git checkout -b lucene-facets wolfgang/feature/lucene-facets
  - Build and run eXist-db and described in previous slides

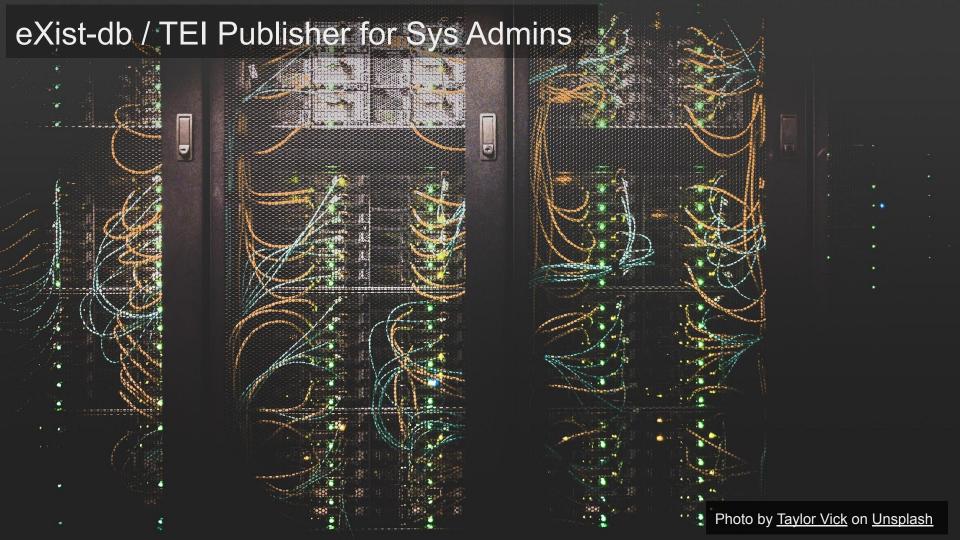

### Common eXist-db / TEI-Publisher Deployment Scenarios - Sys Admins

- A lot of manual tasks remain:
  - o setting eXist-db passwords (admin, ...)
  - installing apps like TEI-publisher from the UI
  - o configuring eXist (memory, conf.xml, ...)
  - preparing the server OS (service installation, file descriptors, ...)
- This is repetitive and error-prone when handling multiple servers
  - identical eXist-db instances behind load balancer
  - sites with develop, proofing and production environments
- Ansible to the rescue!

### Common eXist-db / TEI-Publisher Deployment Scenarios - Ansible

- Tool for config management, application deployment and task automation
  - Declaration of desired server state
  - Automated procedures to bring the server into desired state
    - tasks
    - playbooks
    - roles (for similar, parameterized instances of "things" like eXist-db)
  - existdb-ansible-role
- Live session: from scratch to installed TEI-publisher: 1 command, 5 minutes
  - o bare Ubuntu 20.04 LTS given to us
  - o for Ansible we need
    - SSH access
    - sudo rights to become root
    - python installed

#### Common eXist-db / TEI-Publisher Deployment Scenarios - Live Session Recap

- We ran an Ansible playbook mkserver against host existtest which
  - o prepared the server including installation of some packages and our admin user
  - optionally set up firewall, SSH protection and TLS certificates
  - installed and configured an eXist-db instance
    - set up system (packages, users, utils, misc settings)
    - installed eXist from archive or source code
    - configured eXist-db
    - started eXist-db and run automatic deployment of distribution and custom packages
    - hardened eXist-db (passwords)
  - set up monitoring agents for this host and instance
  - set up an nginx frontend proxy for this eXist-db instance

#### Common eXist-db / TEI-Publisher Deployment Scenarios - Ansible Takeaways

- Ansible "idempotency"
  - (re-) running Ansible always creates the same server state
  - o detect modifications or config discrepancies between hosts
- Ansible "vault" as encrypted password store
  - we use various passwords, keys and privacy tokens in Ansible tasks
  - these MUST NOT be stored in cleartext in config repositories
  - Ansible has builtin "vault" mechanism: AES256 encryption for private data

### Common eXist-db / TEI-Publisher Deployment Scenarios - Ansible Takeaways

- We did not cover
  - multiple eXist-db installations on the same host
  - installation of eXist-db related software
    - ActiveMQ for replication
    - Cantaloupe IIIF server
    - Jenkins CI server
    - monitoring and performance testing tools
  - performance tuning
- Questions?

#### Common eXist-db / TEI-Publisher Deployment Scenarios - Resources

- eXist-db
  - Basic Installation
  - Advanced Installation Methods
  - Source Code, Releases, Mailing List, Slack Chat
- TEI Publisher
  - README with Installation Instructions and <u>Documentation</u>,
  - Workshop by Wolfgang Meier covering installation and basic usage
  - Mailing List and Slack Chat by E-Editones
- Ansible
  - o eXist-db Ansible Role
- Contact us:
  - Mail: <u>info@existsolutions.com</u> Twitter: <u>@existsolutions</u>